Lab Exercise 01 – Simple Logic Circuit

Create the following program and download it into the PLC.

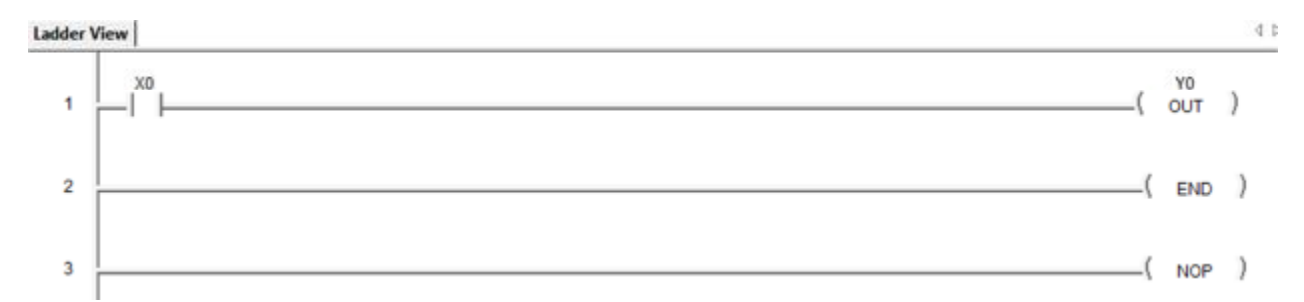

Put the PLC into the Run mode.

Turn on the Status mode and answer the following questions.

- 1) Press the Push Button and observe the Input Status light on the PLC. What happens to it?
- 2) As you press the Push Button what happens to the contact on the screen?
- 3) Press the PB on and off as fast as you can. Does the Input Status light on the PLC keep up to you?
- 4) Does the contact on the screen keep pace?